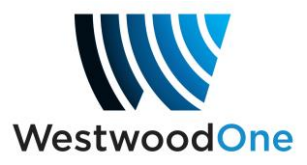

## **Receiver Switching via ShowDirector**

ShowDirector now offers the ability to change authorized channels of your receiver's sports port immediately rather than having to log into a separate site; formerly at [https://receivers.westwoodone.com.](https://receivers.westwoodone.com/)

When you log into ShowDirector for your sports scheduling at [http://showdirector.westwoodone.com/login,](http://showdirector.westwoodone.com/login) you will now see a new drop down menu labeled, "Immediate Switch".

To change the channel immediately:

- 1) First check to be sure your schedule is clear of any live scheduled switches or shifted playbacks which could interfere with the desired programing.
- 2) Select the channel you desire. A warning will appear that reminds you to check and when the next scheduled switch or shifted playback will occur.
- 3) Select, "Continue Switch". Your receiver will change immediately to the channel you selected.

## **Q&A:**

Q: Will I still be able to use the current Receiver Switcher site? A: The Receiver Switcher site will remain active until the end of the NFL post season. After that it will be decommissioned permanently.

Q: Will my channel revert back to the previous using ShowDirector? A: No. Unlike Receiver Switcher, which has an 18 hour default back to the previous channel, when using ShowDirector the port will remain on the channel you selected until the next scheduled switch or you select another immediate channel change.

Q: Will the channel switch override a shifted playback?

A: No. A shifted playback scheduled by your station will run as requested and cannot be stopped once in progress and will run its scheduled length. It can be deleted or changed only before playback starts or after playback stops.

Q: How do I identify the channel I need?

A: Please refer to the game schedule provided by your affiliate representative.

Q: I have more questions, who do I call?

A: Feel free to contact us at 888-435-7450 option 1 then 2 or you may refer to your Wegener sports quickstart at [http://dg-tech.net/Sports\\_Programming.php.](http://dg-tech.net/Sports_Programming.php)